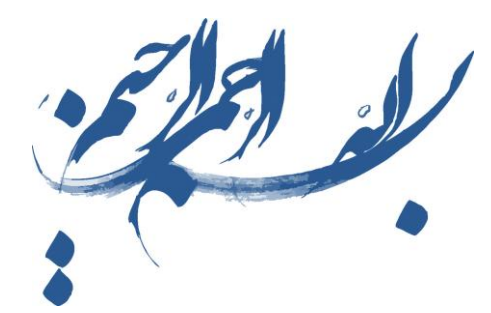

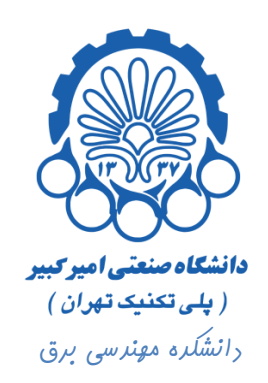

# راهنمای استفاده از نرم افزار Cadence

### بخش چهارم

## شبیه سازی RingOscillator

**تهيه كننده : محمد سيم چي زير نظر دكتر مجيد شالچيان** 

ویرایش اول

تابستان 29

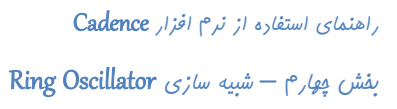

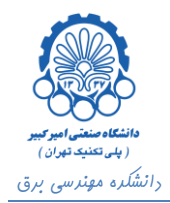

#### فهرست

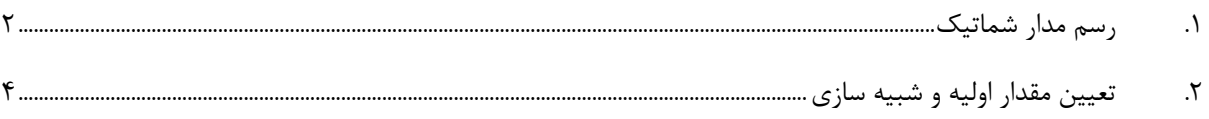

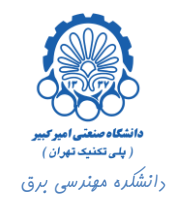

#### <span id="page-2-0"></span>**.1 رسم مدار شماتيک**

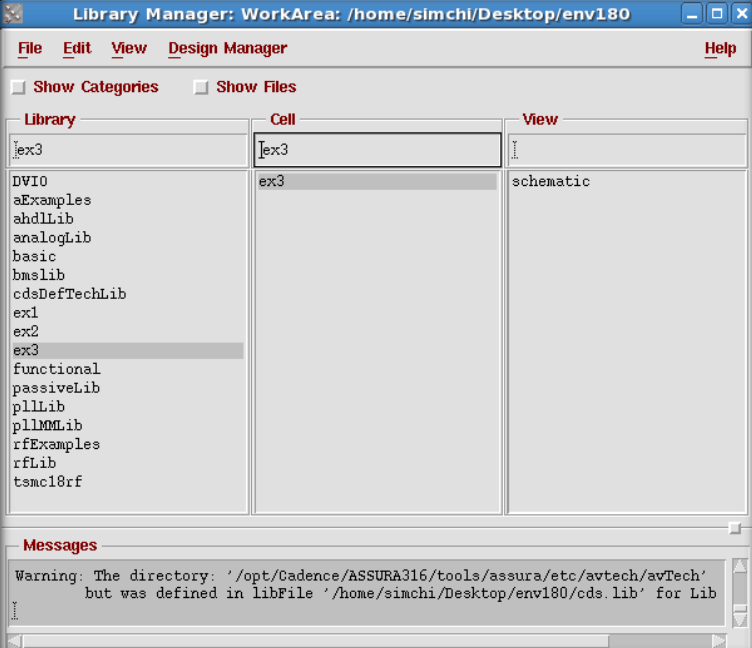

برای شبیه سازی Oscillator Ring، مانند مثال های قبلی در ابتدا باید یک کتابخانه و سلول شماتیک جدید ساخت.

اکنون در شماتیک 3ex به چند وارونگر نیاز داریم، که آن ها را به طور سری دنبال هم ببندیم.

برای اضافه کردن وارونگر، مانند اضافه کردن قطعات دیگر، کلید I را فشار داده و بر روی دکمه Browse کلیک می کنیم. در پنجره Browser Library کتابخانه وارونگر طراحی شده را انتخاب کرده و از درون آن سمبل وارونگر را انتخاب می کنیم.

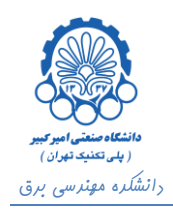

**بخش چهارم – شبیه سازی** Oscillator Ring

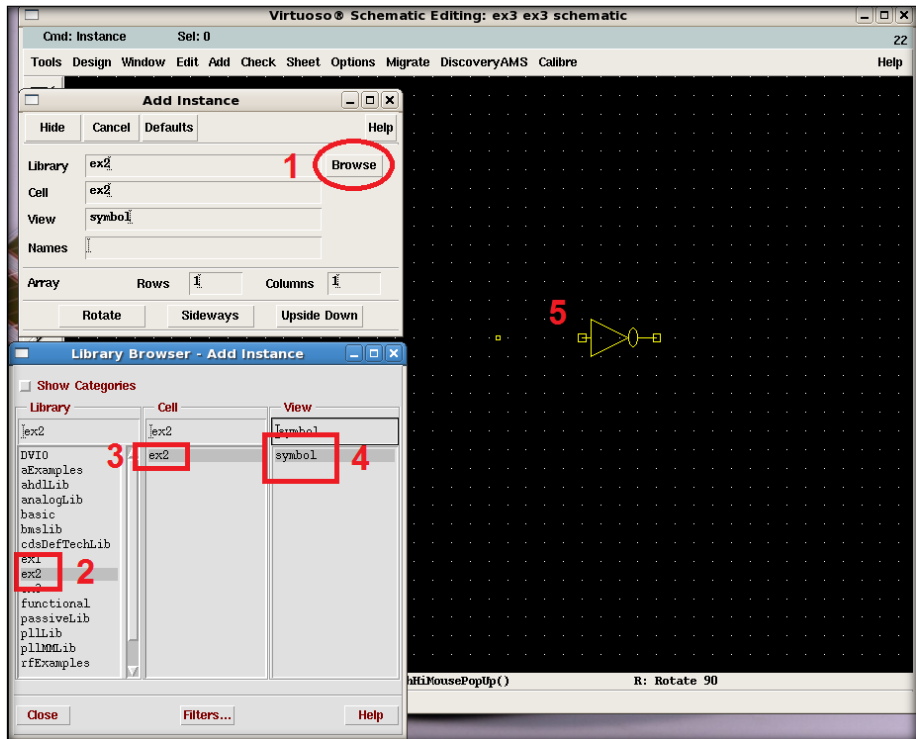

حال تعدادی وارونگر را به صفحه طراحی اضافه کرده و با سیم ) فشردن کلید W ) آن ها را به هم وصل می کنیم.

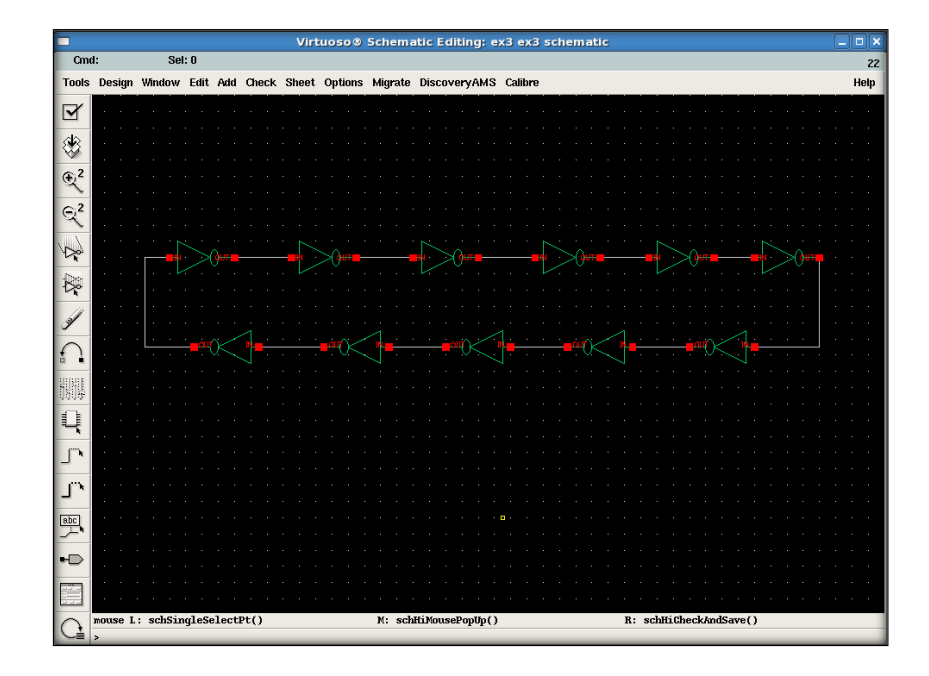

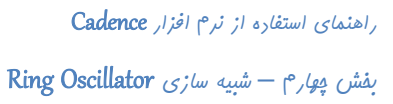

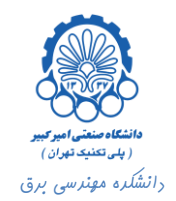

#### <span id="page-4-0"></span>**.2 تعيين مقدار اوليه و شبيه سازی**

پس از Save and Check از مسیر Analog Environment ،Tools -> Analog Environment را اجرا می کنیم. برای تنظیمات شبیه سازی به ...Choose> - Analyse رفته و شبیه سازی trans را انتخاب می کنیم. زمان اجرا و دقت شبیه سازی را نیز تنظیم کرده و در انتها بر روی دکمه OK کلیک می کنیم.

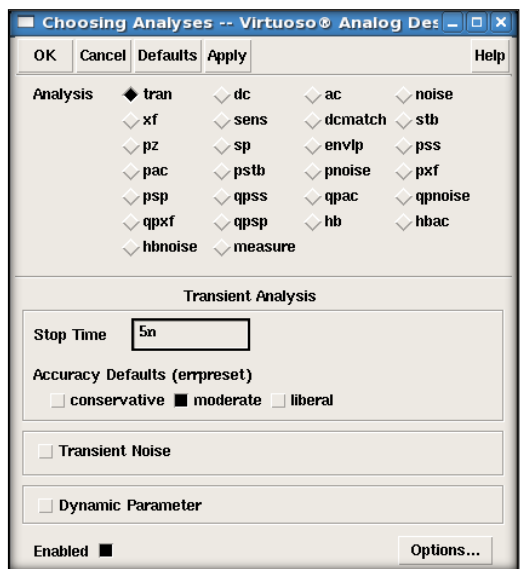

اکنون باید برای شبیه سازی مدار، یک حالت اولیه به آن بدهیم. بدین منظور در پنجره Environment Design Analog، .کنیم می انتخاب را Simulation -> Covergence Aids -> Initial Condition …

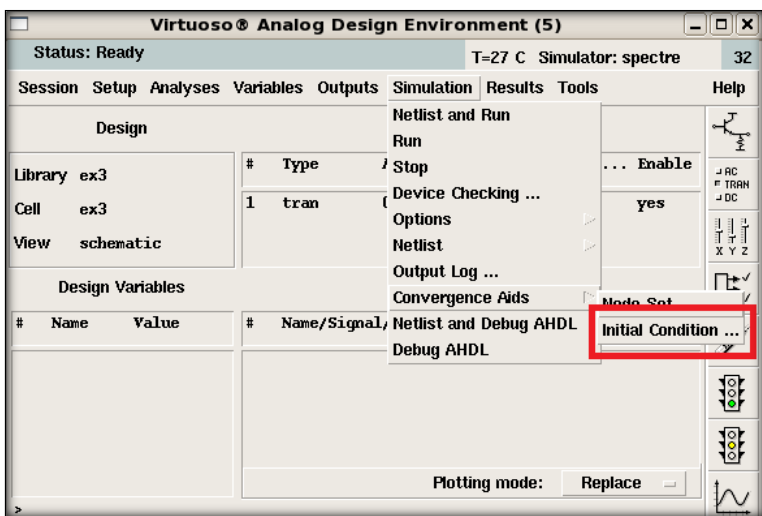

پنجره ای مطابق زیر باز می شود.

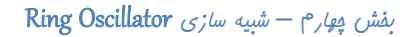

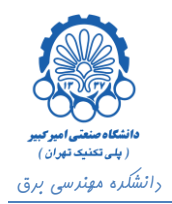

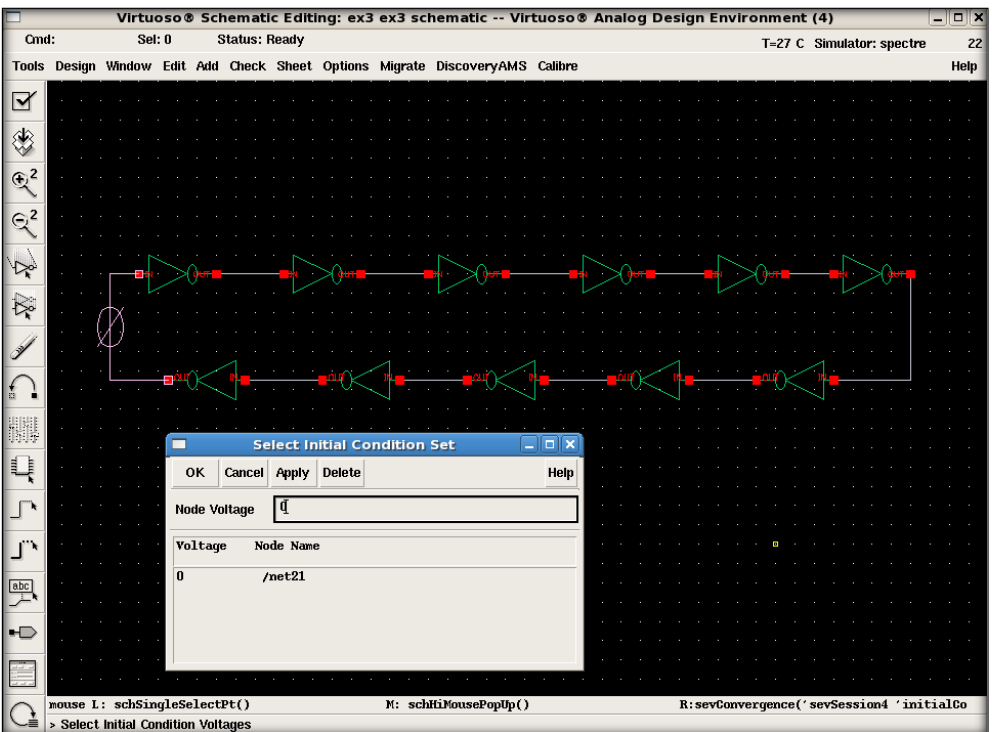

در این پنجره مقدار اولیه مورد نظر را در فیلد Voltage Node تایپ می کنیم. سپس در صفحه شماتیک مدار، بر روی گره ای که می خواهیم مقدار اولیه را به آن نسبت دهیم، کلیک می کنیم. اگر مراحل به درستی طی شده باشند، مانند شکل باال، بر روی گره در صفحه شماتیک مقدار اولیه نشان داده می شود و در ضمن در پنجره Set Condition Initial Select، نام و مقدار ولتاژ گره نشان داده می شود. سپس بر روی دکمه OK کلیک می کنیم.

حال به پنجره Environment Design Analog برگشته و Run and Netlist را اجرا می کنیم. در نهایت برای مشاهده نتیجه نهایی Sesults -> Direct Plot -> Transient Signal را انتخاب می کنیم و در پنجره بر روی گره های مورد نظر کلیک می کنیم و در نهایت با فشردن کلید Esc نتایج نمایان می شوند.

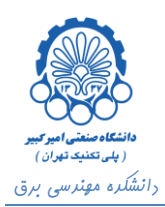

**بخش چهارم – شبیه سازی** Oscillator Ring

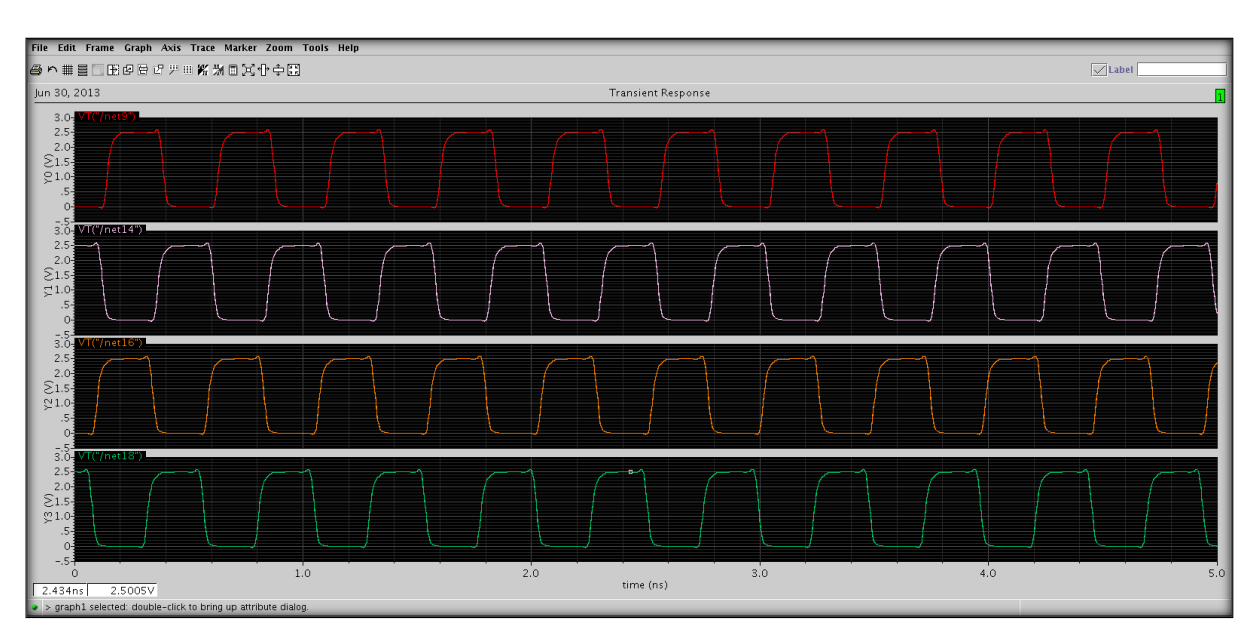